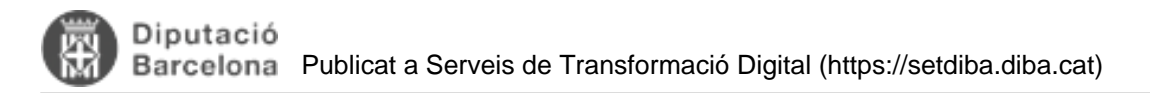

## **Com relacionar expedients?**

Per tal de relacionar expedients, haurem d'anar:

- 1. A la safata AVUI/EXPEDIENTS OBERTS i quan ens apareguin el llistat d'expedients oberts
- 2. Posar el ratolí a sobre de l'expedient que volem relacionar i clicar una vegada.
- 3. Anar al botó EDITAR de la BOTONERA DINÀMIC

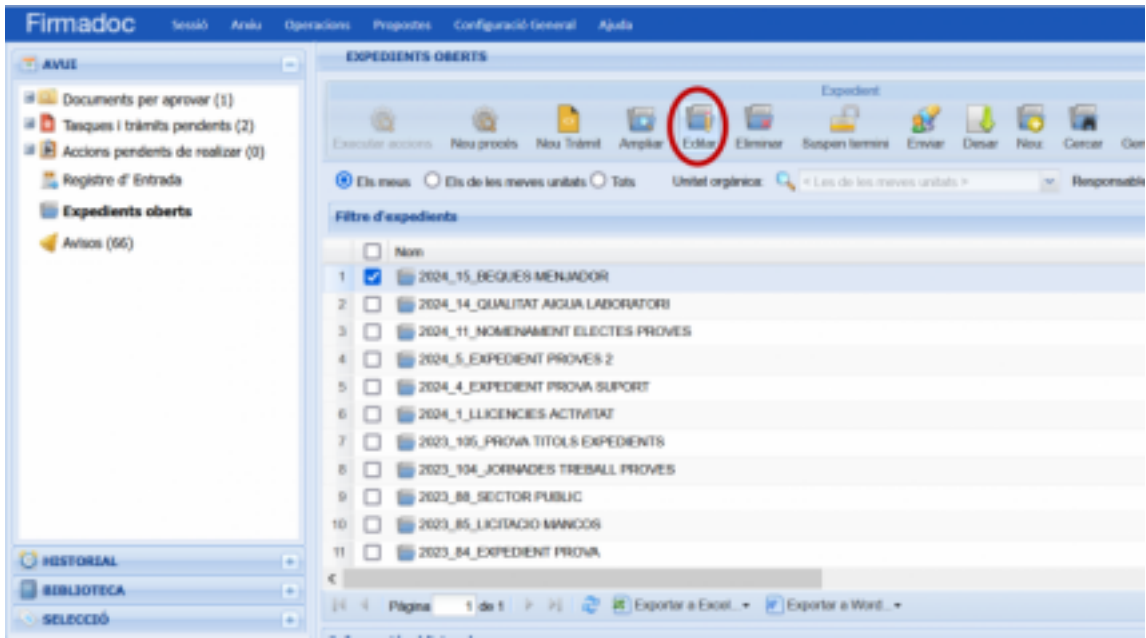

4. S'obrirà la finestra d'edició de l'expedient

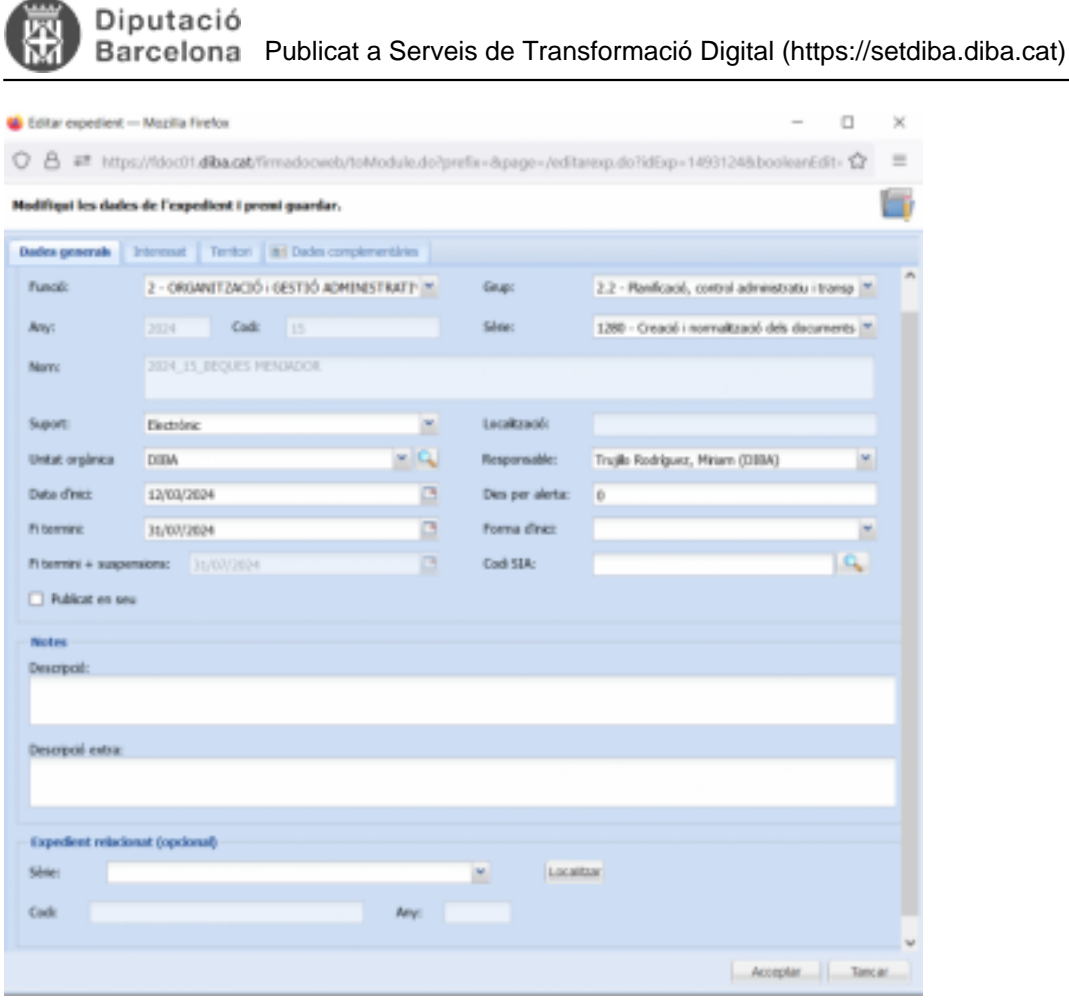

5. En aquesta finestra buscarem a sota la opció "Expedient relacionat" i farem click al botó "Localitzar" per a cercar l'expedient que volem relacionar amb l'expedient que estem editant.

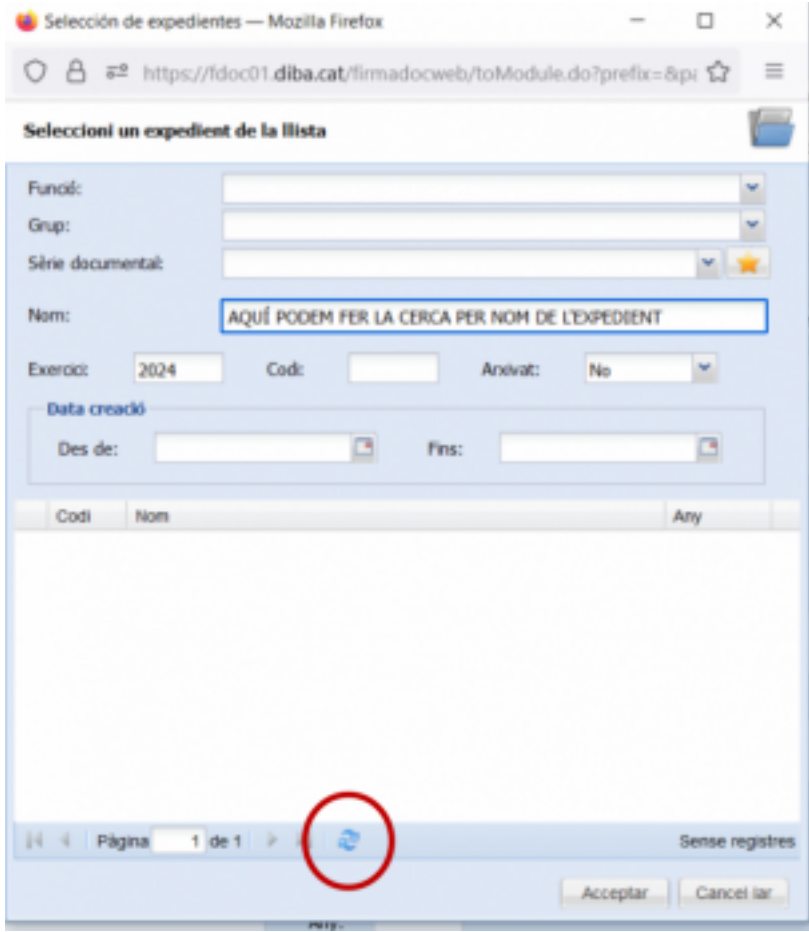

Gabinet d'Innovació Digital. Recinte Mundet - Pavelló Migjorn 4ª planta. 93.402.28.03. setdiba@diba.cat

6. A aquesta finestra podem cercar l'expedient per nom, per funció, grup o sèrie documental i també per Data de creació, i farem clic a la icona de les fletxetes blaves.

7. Una vegada localitzat l'expedient que volem relacionar amb el que hem obert farem clic a "Acceptar"

|                          | Editar expedient - Mozilla Firefox  |         |                                                                                                    | о                              | ×                    |
|--------------------------|-------------------------------------|---------|----------------------------------------------------------------------------------------------------|--------------------------------|----------------------|
| $B =$                    | $\alpha$<br>U                       |         | 52 https://fdoc01.diba.cat/firmadocweb/toModule.do?prefix=8xpage=/editarexp.do?idExp=14931248xbooleanEdit= |                                | $\equiv$             |
| <b>JPAI PERS</b>         |                                     |         | Modifiqui les dades de l'expedient i premi guardar.                                                        |                                | ÷                    |
| Propos<br><b>PEDIENI</b> | Dades generals                      | Interet | Selección de expedientes - Mozilla Firefox<br>ο                                                            | $\times$                       | A                    |
|                          | Identificació de l'exped<br>Funció: | $2 -$   | 로 <sup>호</sup> https://fdoc01.diba.cat/firmadocweb/toModule.do?prefix=π 요<br>U<br>ö                        | $\equiv$<br>etratiu i transp v |                      |
| G<br>tar ac              | <b>Any:</b>                         | 20      | Н<br>Seleccioni un expedient de la Ilista                                                                  | Jels documents                 |                      |
| Is mous.<br>e d'expér    | Nom:                                | 202     | Funció:<br>Grup:                                                                                           |                                |                      |
| u<br><b>North</b>        | Suport:                             | Eled    | $ \mathbf{R}$<br>Sèrie documental:                                                                         |                                | ta de                |
| ш                        | Unitat orgánica                     | DIB     | Nom:<br>PROVA                                                                                              |                                | <b>BIO4</b><br>B/03  |
| w<br>w                   | Data d'inici:                       | 1.2/8   | ×<br>Code<br>No<br><b>Exercici:</b><br>2024<br>Anovat:                                                     |                                | 4/03                 |
| о<br>w                   | Fi termini:                         | 31/1    | Data creació                                                                                               |                                | <b>DIO1</b>          |
| w<br>о<br>w              | Fi termini + suspensions;           |         | ₫<br>₫<br>Des de:<br>Fins:                                                                                 | $\mathbf{Q}_i$                 | <b>DIO1</b><br>B.O.S |
| 鹽                        | Publicat en seu                     |         | Codi<br>Nom<br>Atty                                                                                        |                                | <b>B/11</b>          |
| о<br>w                   | <b>Notes</b>                        |         | 2024_12_PROVA CONSORCI LLUÇANES EXPEDIENT NOU<br>1 12<br>2024<br>29<br>2024                                |                                | 6/11                 |
| о<br>w                   | Descripció:                         |         | 2024 9 PROVA<br>36<br>2024 6_PROVA<br>2024                                                                 |                                | <b>B</b> ros         |
| w                        |                                     |         | $4 - 4$<br>2024 4 EXPEDIENT PROVA SUPORT<br>2024                                                           |                                | 17/09                |
| u                        |                                     |         | 53<br>2024_3_PROVA ANY EXPEDENT ANNOTACIO ANTIGA<br>2024                                                   |                                | 17/09<br>5.00        |
| ١œ<br>٠                  | Descripció extra:                   |         | $6 \mid 2$<br>2024 2 PROVA<br>2024                                                                         |                                | 7.09                 |
| ο<br>u                   |                                     |         |                                                                                                    |                                | 17/09                |
| о<br>w                   |                                     |         |                                                                                                    |                                | <b>DOS</b>           |
| œ                        | <b>Expedient relacionat (o)</b>     |         |                                                                                                    |                                | <b>BID4</b>          |
| ο<br>١œ                  | Sèrie:                              |         | $14 - 4$<br>Página<br>$1$ de $1$ $\rightarrow$ $\rightarrow$ $\rightarrow$<br>Mostrant 1 - 6 de 6          |                                | 4/02                 |
| Page                     | Code:                               |         | Acceptar Cancel lar<br><b>PETT</b>                                                                         |                                |                      |

**Categories:** Preguntes més freqüents

**URL d'origen:** <https://setdiba.diba.cat/wiki/com-relacionar-expedients>